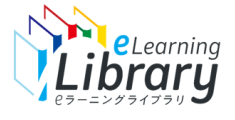

# 「3分シリーズ判別ファイル」にデータを貼り付けると簡単に「3分シリーズ」だけを確認できます。

3分シリーズ判別ファイル→ https://www.jmam.co.jp/hrm/elearning lib/users manual/3mhanbetu.xlsx

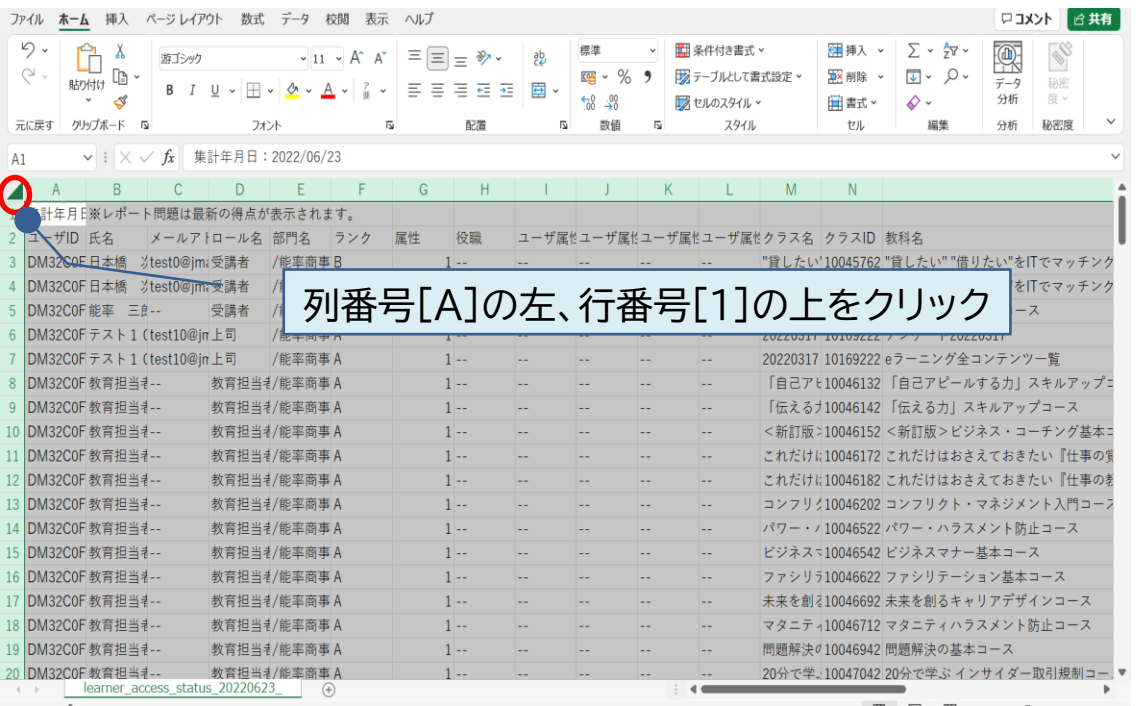

# ①受講履歴をダウンロードしたシートのデータを全選択します。 ②右クリックして「コピー」を選択、(または「Ctrl+C」) すべてのデータをコピーします。

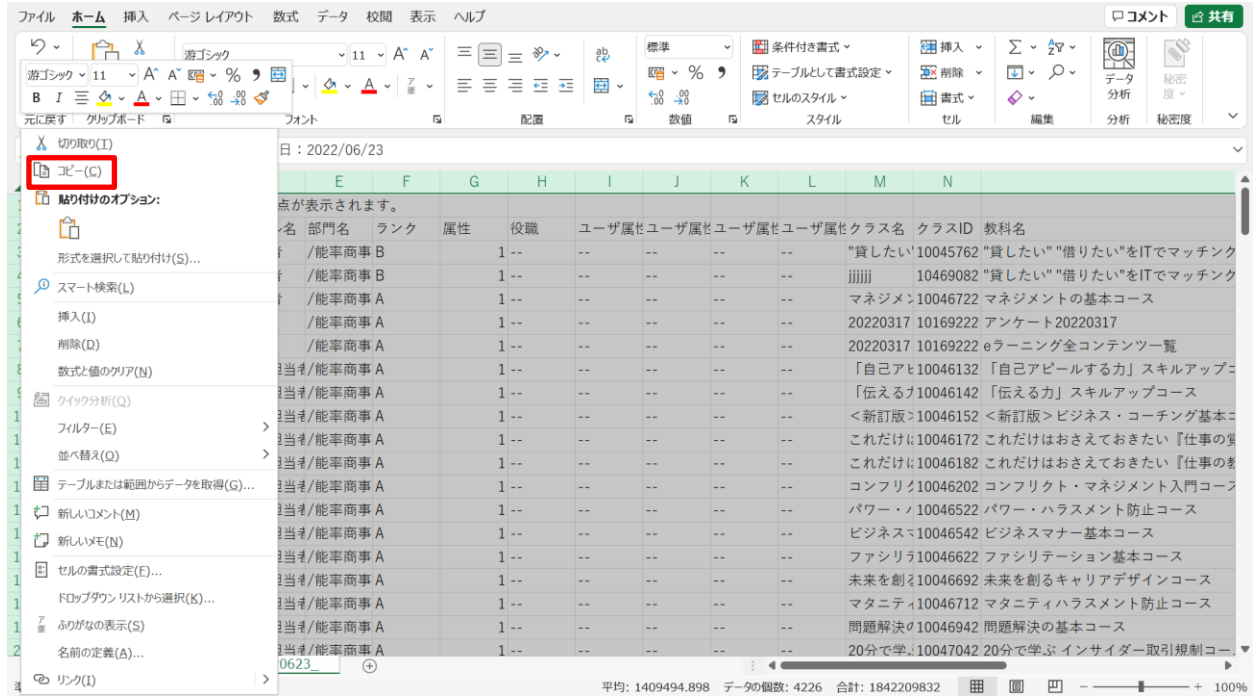

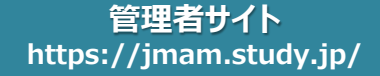

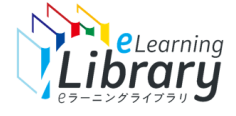

## ③**3分シリーズ判別ファイル**「貼り付けシート」の**A1**に コピーしたデータを張り付けます。(「Ctrl+V」または右 クリックで「貼り付け」を選択)

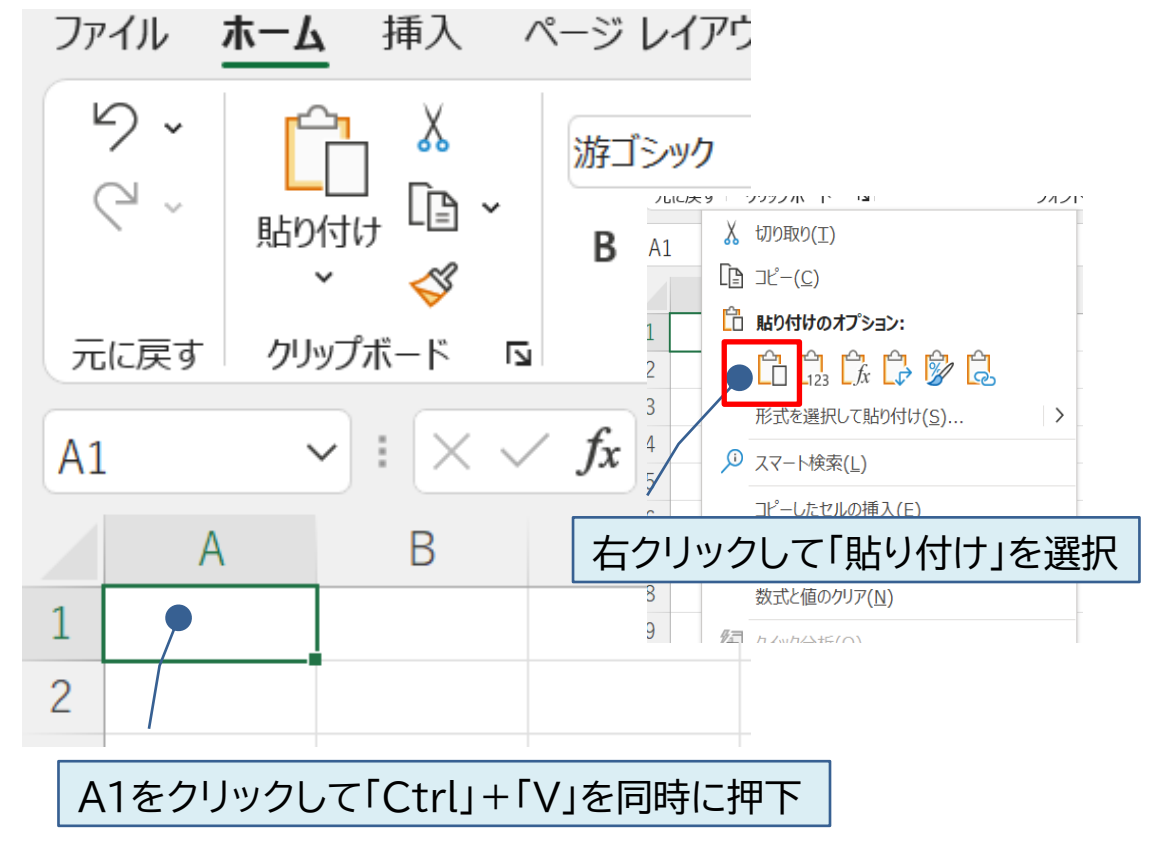

## ④「3分シリーズ」の教科名が黄色に網掛けされます。

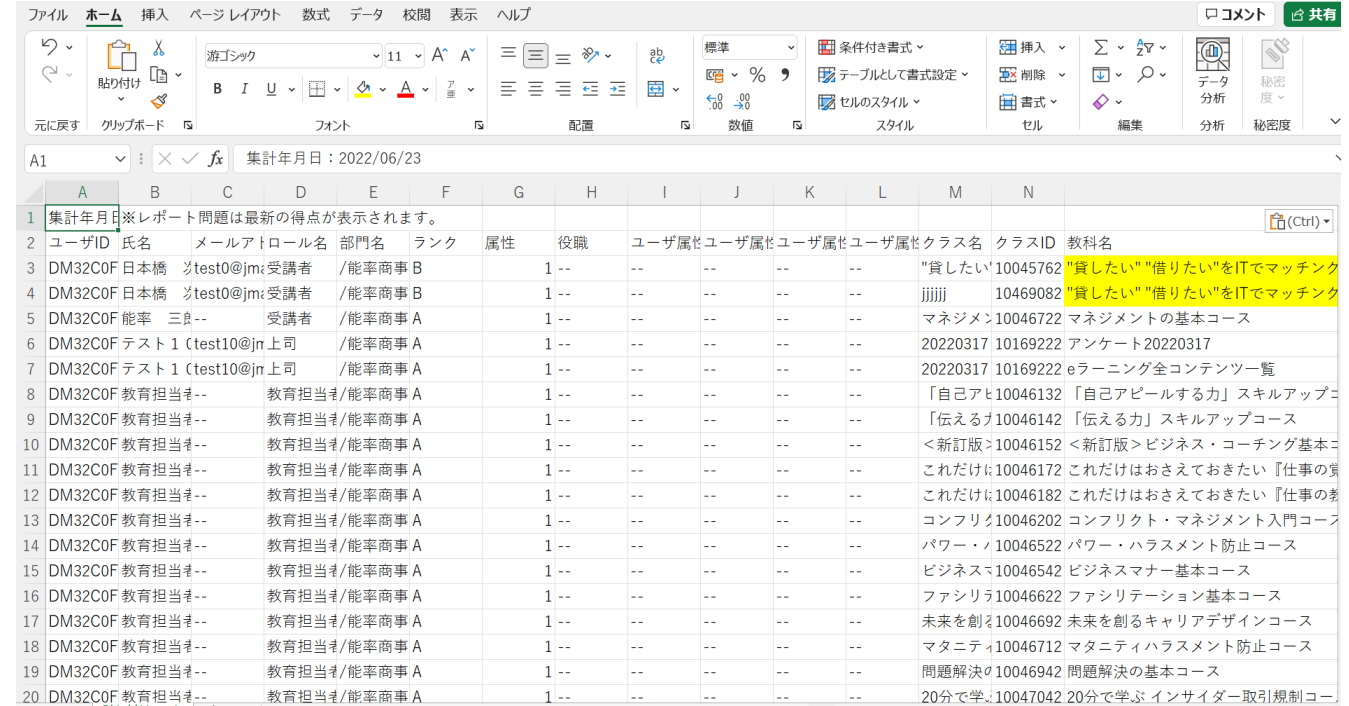